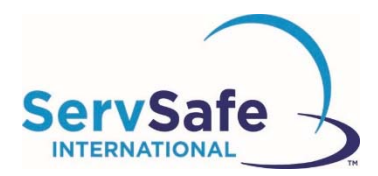

## **Programme de formation ServSafe International de formation à la sécurité alimentaire en ligne Instructions pour l'étudiant**

Vous trouverez ci‐après des instructions expliquant comment accéder aux cours et aux évaluations du programme de formation ServSafe International de formation à la sécurité alimentaire en ligne :

Dans la page d'accueil de ServSafe International (https://www.ServSafeInternational.com), cliquez sur **Take Online Course (Suivre un cours en ligne)** dans la section Students (Étudiants) indiquée, à gauche de la page d'accueil :

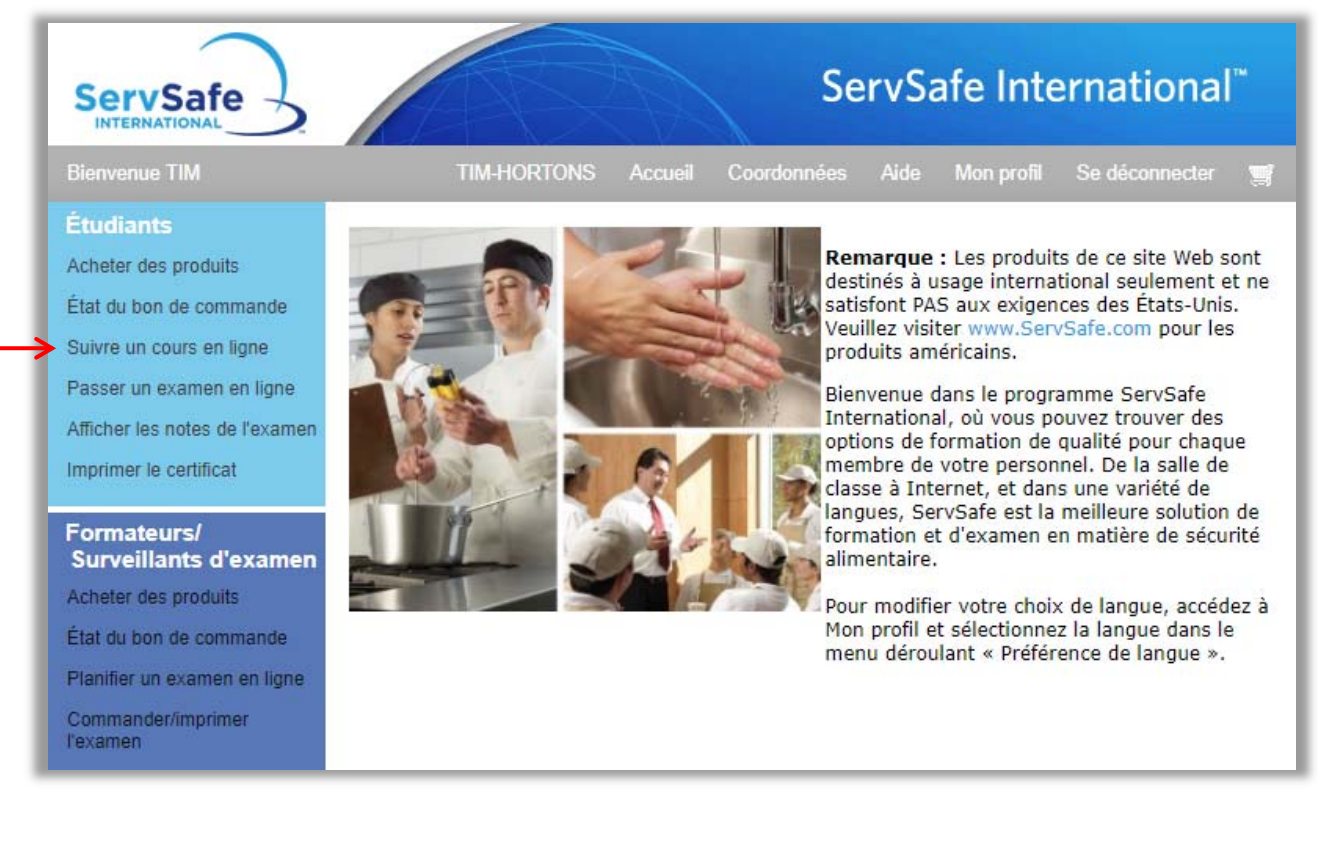

Si vous disposez d'un Iidentifiant utilisateur et d'un mot de passe pour le site Web, vous pouvez vous identifier. Si vous n'avez pas créé de profil utilisateur, cliquez sur « Inscrivez‐vous » sous Nouvel utilisateur.

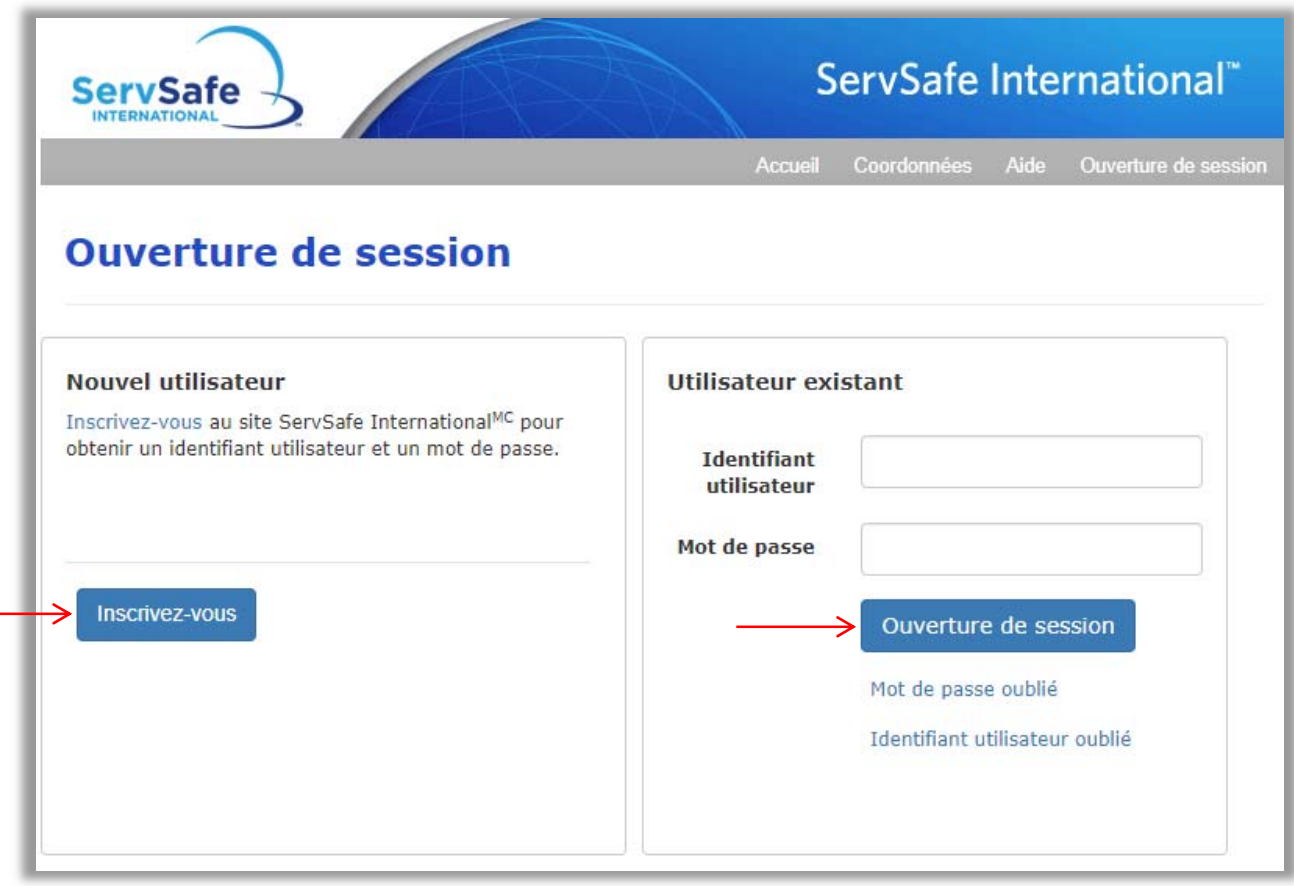

Vous devrez fournir les informations requises et créer vos propres identifiant et mot de passe :

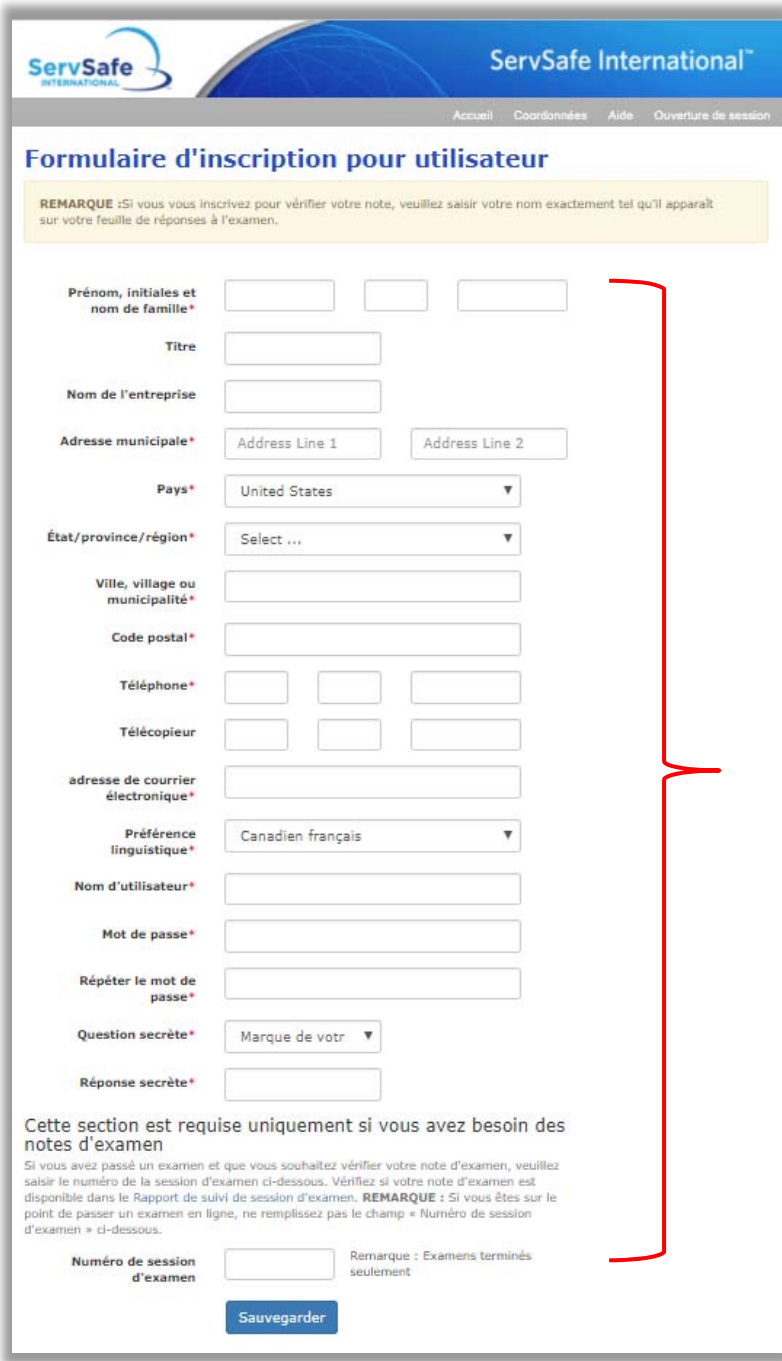

Une fois l'inscription effectuée, vous vous **identifierez** avec vos nouveaux identifiant et mot de passe.

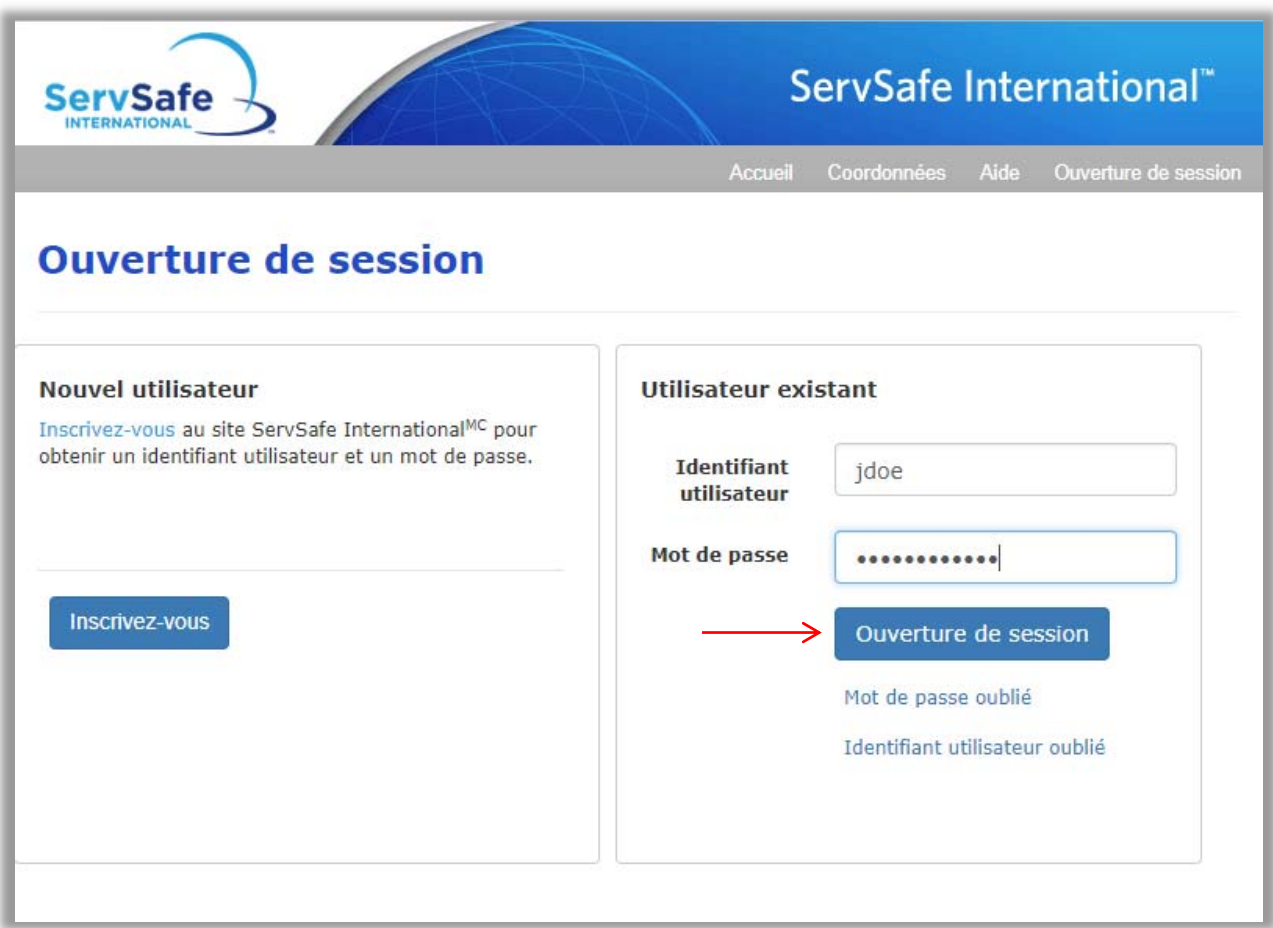

Dans le champ « Code d'accès au cours », saisissez le code d'accès à 16 chiffres qui vous a été communiqué et cliquez sur « échanger ». Votre cours se lancera automatiquement.

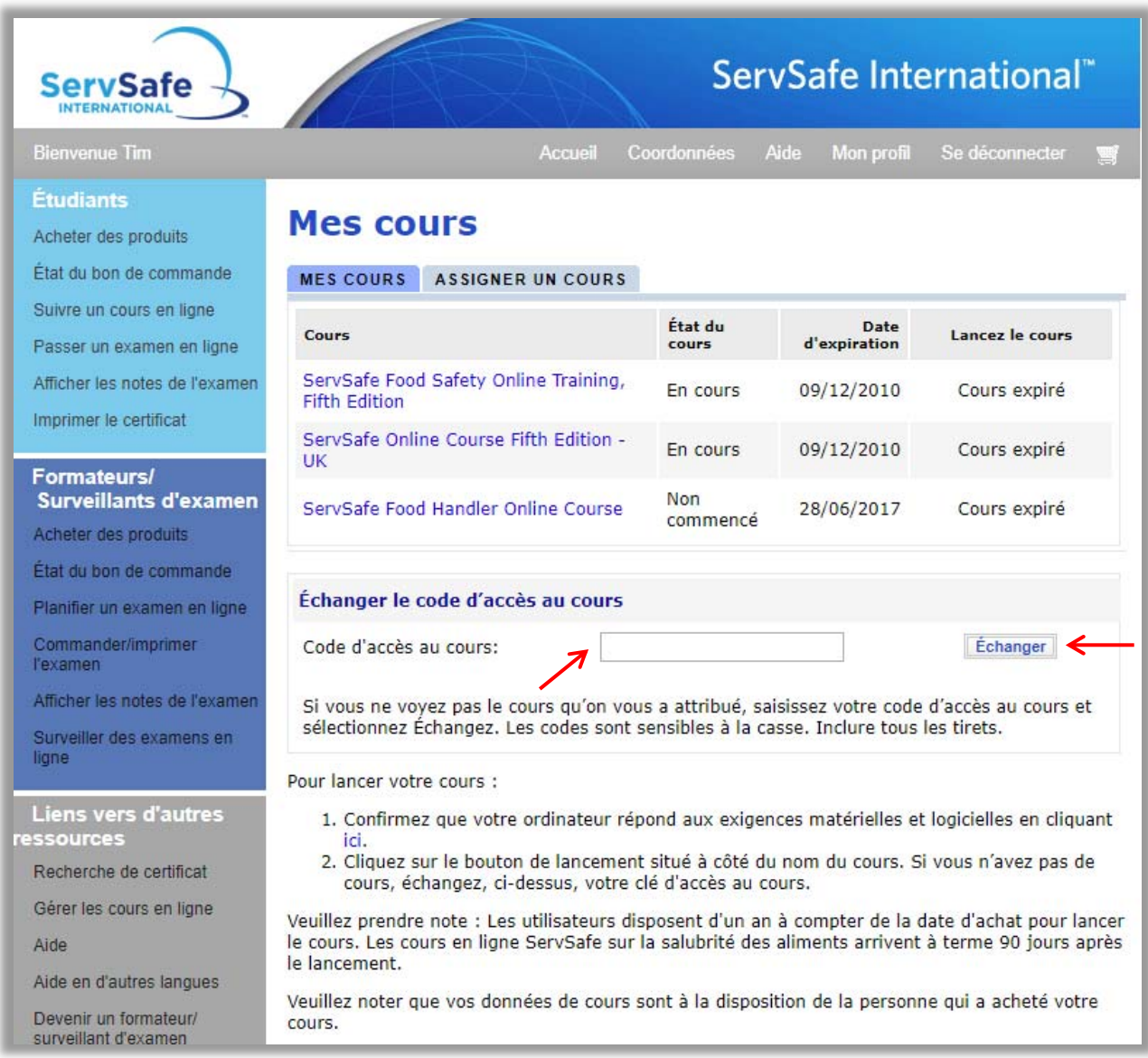

Le temps nécessaire pour effectuer une formation dépend de l'expérience en informatique de la personne et de ses connaissances en sécurité alimentaire. En général, elle dure entre quatre heures et demie et six heures.

Un examen en ligne est inclus avec le cours. Une fois le cours terminé et l'examen réussi, les utilisateurs ont la possibilité d'enregistrer et imprimer leur certificat ServSafe International Food Safety qui prouvera leurs connaissances en sécurité alimentaire